## ВНИМАНИЕ! **ДЛЯ ИСПОЛЬЗОВАНИЯ ЗАДНЕЙ КАМЕРЫ VX-050**

- 1. Необходимо в меню настроек видео выставить разрешение основной камеры 2К (30fps)
- 2. Для отображения изображения с дополнительной камеры VX-050 на экране регистратора, необходимо выбрать нужный режим (окно в окне, на весь экран) нажатием и удержанием нажатой 2сек кнопки ОК.
- 3. При включении камеры VX-050 как парковочная, изображение с этой камеры появляется на экране регистратора в режиме на весь экран, с парковочной полосой, при включении задней скорости автомобиля.
- 4. При выключении задней скорости изображение переходит в штатный режим с главной камеры.

ИСПОЛЬЗУЙТЕ КАРТЫ ПАМЯТИ ТОЛЬКО ХОРОШЕГО КАЧЕСТВА ОТ ИЗВЕСТНЫХ ПРОИЗВОДИТЕЛЕЙ, ПОСКОЛЬКУ РЕГИСТРАТОР ОСУЩЕСТВЛЯЕТ ПОСТОЯННУЮ ЗАПИСЬ ВИДЕОФАЙЛОВ НА НИХ. ИСПОЛЬЗОВАНИЕ ПОДДЕЛОК И НЕКАЧЕСТВЕННЫХ И SD КАРТ ПАМЯТИ МОЖЕТ ПРИВОДИТЬ К БЫСТРОЙ ПОЛОМКЕ КАРТЫ ПАМЯТИ ИЛИ ВВОДУ ПРЕДУПРЕЖДЕНИЯ: ФОРМАТ НЕ ПОДДЕРЖИВАЕТСЯ!

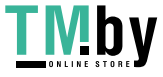